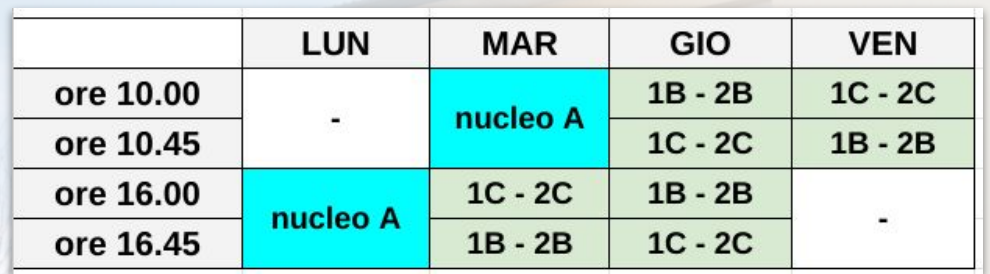

## **CALENDARIO**

## **Residenza Botton - Carmignano visite agli Ospiti**

## **PRENOTARE ONLINE E'**

- **COMODO**: e' possibile prenotare, scegliendo tra diverse opzioni di giorno e ora **sulla base del calendario per nucleo** (vedi retro)
- **FACILE**: solo poche informazioni e si fa da PC, tablet o smartphone
- **PRECISO**: faccia molta **attenzione al numero di telefono ed all'email che indica** nel modulo perché non possiamo controllarne la correttezza

**inquadri** questo codice QR e clicca sul link

Per chi fosse in difficolta', e' possibile prenotare per telefono al **numero 049/94.38.000 tutti i giorni dalle 18.00 alle 19.30**

**NB**: **se, finita la prenotazione** ha ricevuto l'email di conferma **non serve fare altro.**

 Per favore **NON telefoni in struttura** per avere un'ulteriore (ma inutile) conferma: cosi' facendo si intasa solo il centralino e si distolgono le educatrici dalle attivita' di relazione con gli Ospiti.

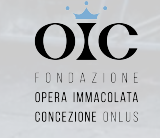

con il tuo **SMARTPHONE**

**con il link breve diretto su PC e tablet**

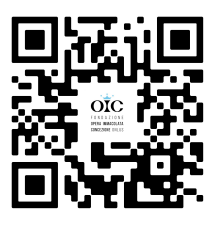

2. **compili** il modulo *(vedi all'interno)* 3. **ricevera'** un'email di conferma

NUCLEO A

- **●** mattino: **[bit.ly/nucamat](https://bit.ly/nucamat)**
- **●** pomeriggio: **[bit.ly/nucapom](https://bit.ly/nucapom)**

NUCLEO B/C

- **●** MART pom: [bit.ly/cbmarpom](https://bit.ly/cbmarpom)
- **●** GIOV mattino: [bit.ly/cbgiomat](https://bit.ly/cbgiomat)
- GIOV pom: [bit.ly/cbgiopom](https://bit.ly/cbgiopom)
- VEN mattino: [bit.ly/cbvenmat](https://bit.ly/cbvenmat)

**Carmignano** 

## **proviamoci insieme E' semplicissimo:**

2. seleziona il giorno che

 $\Box$ 

 $\circ$ 

 $\triangleright$ 

Nazareth, Padova

Residenza Botton...

- A oalou N OVIITTAM

Prenotazione visite

Nazareth, Padova

Residenza Botton... - A oslouV OMITTAM

Prenotazione visite

Date multipl

**SetiV** setiviO

**SetiV** setiviO

 $\bullet$ 

န္ကြာ

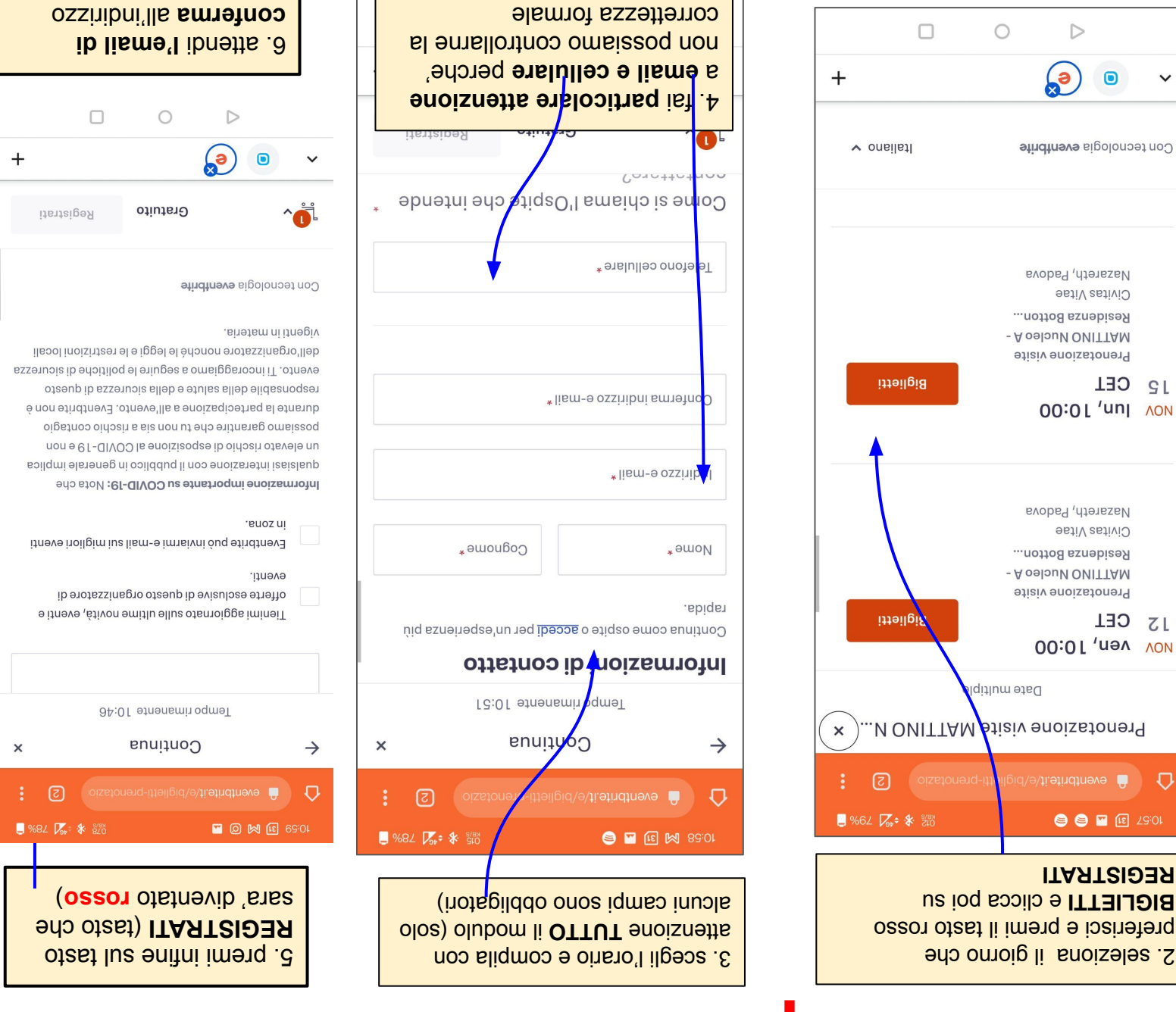

che hai indicato

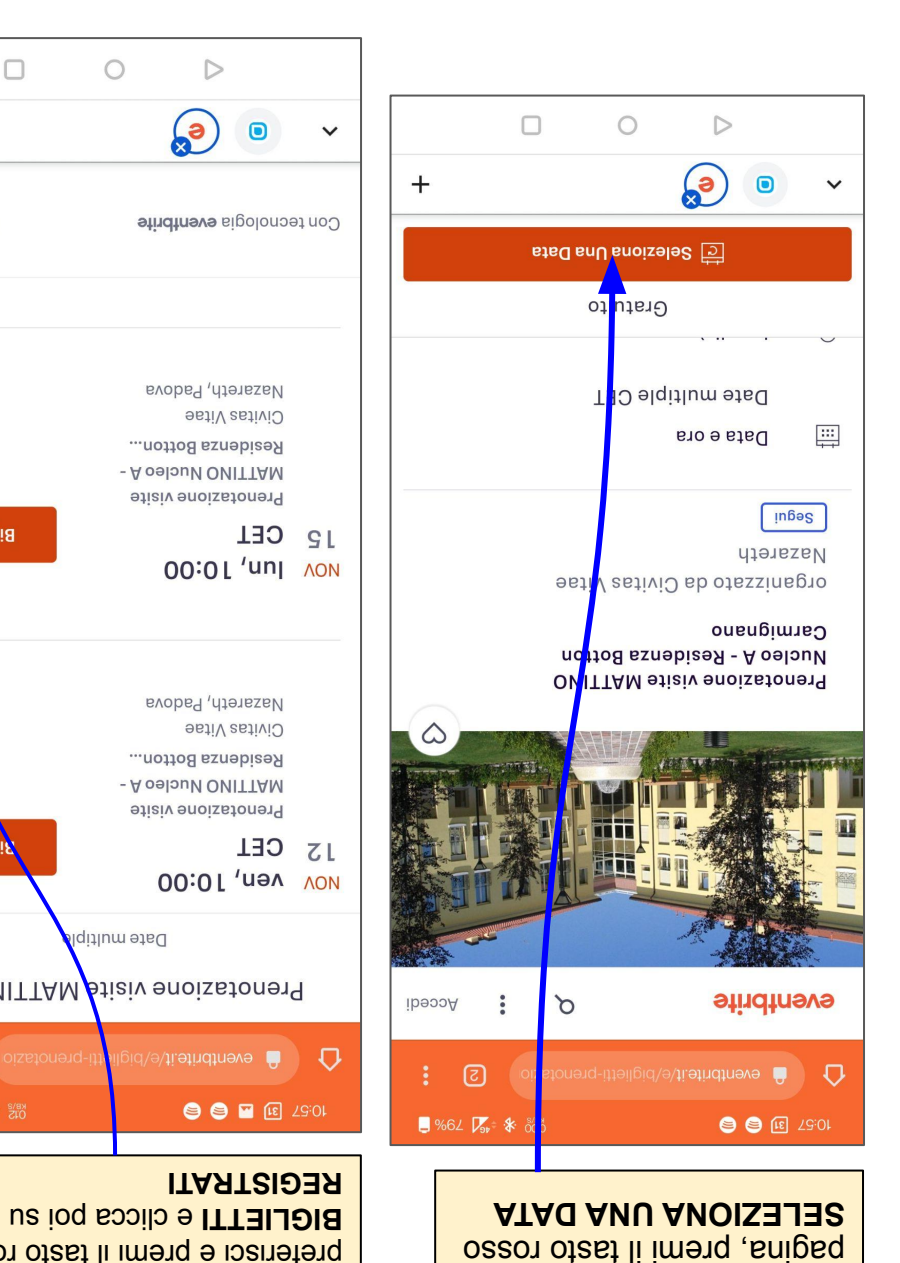

1. quando sei su questa